# Mitel Performance Analytics (MPA)

Release Notes Release 2.1

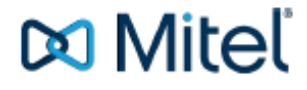

#### About this document

This RN (Release Note) is intended for Customer Service and Installation Personnel involved in the installation and maintenance of the Mitel Performance Analytics.

#### **NOTICE**

The information contained in this document is believed to be accurate in all respects but is not warranted by Mitel Networks ™ Corporation (MITEL®). Mitel makes no warranty of any kind with regards to this material, including, but not limited to, the implied warranties of merchantability and fitness for a particular purpose. The information is subject to change without notice and should not be construed in any way as a commitment by Mitel or any of its affiliates or subsidiaries. Mitel and its affiliates and subsidiaries assume no responsibility for any errors or omissions in this document. Revisions of this document or new editions of it may be issued to incorporate such changes.

No part of this document can be reproduced or transmitted in any form or by any means - electronic or mechanical - for any purpose without written permission from Mitel Networks Corporation.

#### **TRADEMARKS**

The trademarks, service marks, logos and graphics (collectively "Trademarks") appearing on Mitel's Internet sites or in its publications are registered and unregistered trademarks of Mitel Networks Corporation (MNC) or its subsidiaries (collectively "Mitel") or others. Use of the Trademarks is prohibited without the express consent from Mitel. Please contact our legal department at [legal@mitel.com](mailto:legal@mitel.com) for additional information. For a list of the worldwide Mitel Networks Corporation registered trademarks, please refer to the website: [http://www.mitel.com/trademarks.](http://www.mitel.com/trademarks)

# **Table of Contents**

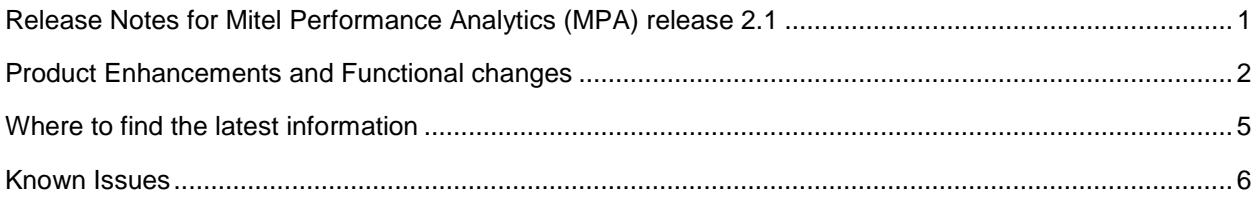

# <span id="page-3-0"></span>Release Notes for Mitel Performance Analytics (MPA) release 2.1

This document describes the following components related to MPA Version 2.1.11-GA:

- Product enhancements and functional changes
- Where to find the latest information
- Known issues

We strongly recommend you review the pre-installation instructions found in the *Mitel Performance Analytics Installation and Maintenance Guide* and the hardware and software requirements found in the *Mitel Performance Analytics System Engineering Guide* before downloading or installing your software.

# <span id="page-4-0"></span>Product enhancements and functional changes

The following table describes product enhancements and functional changes for Mitel Performance Analytics Version 2.1:

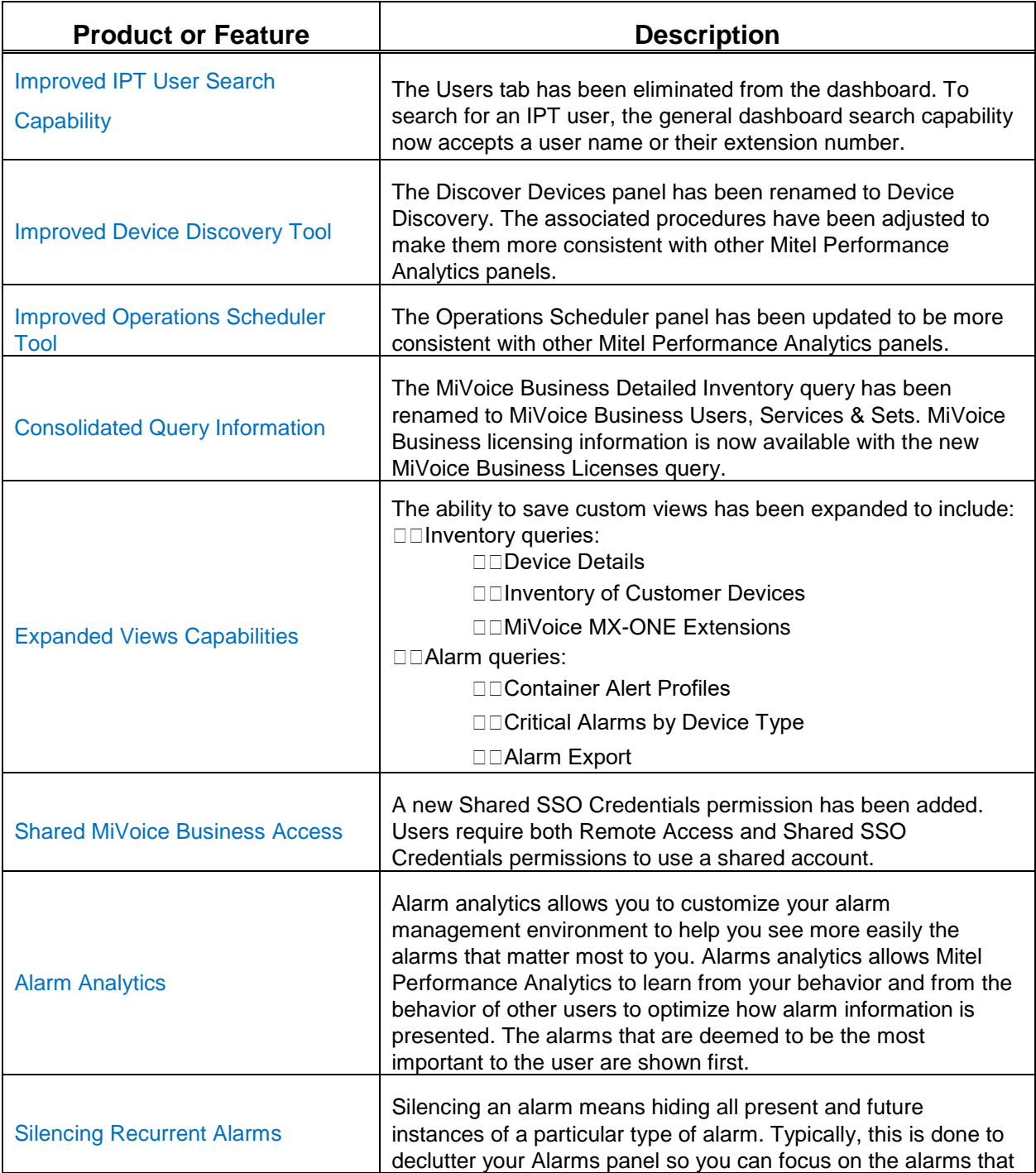

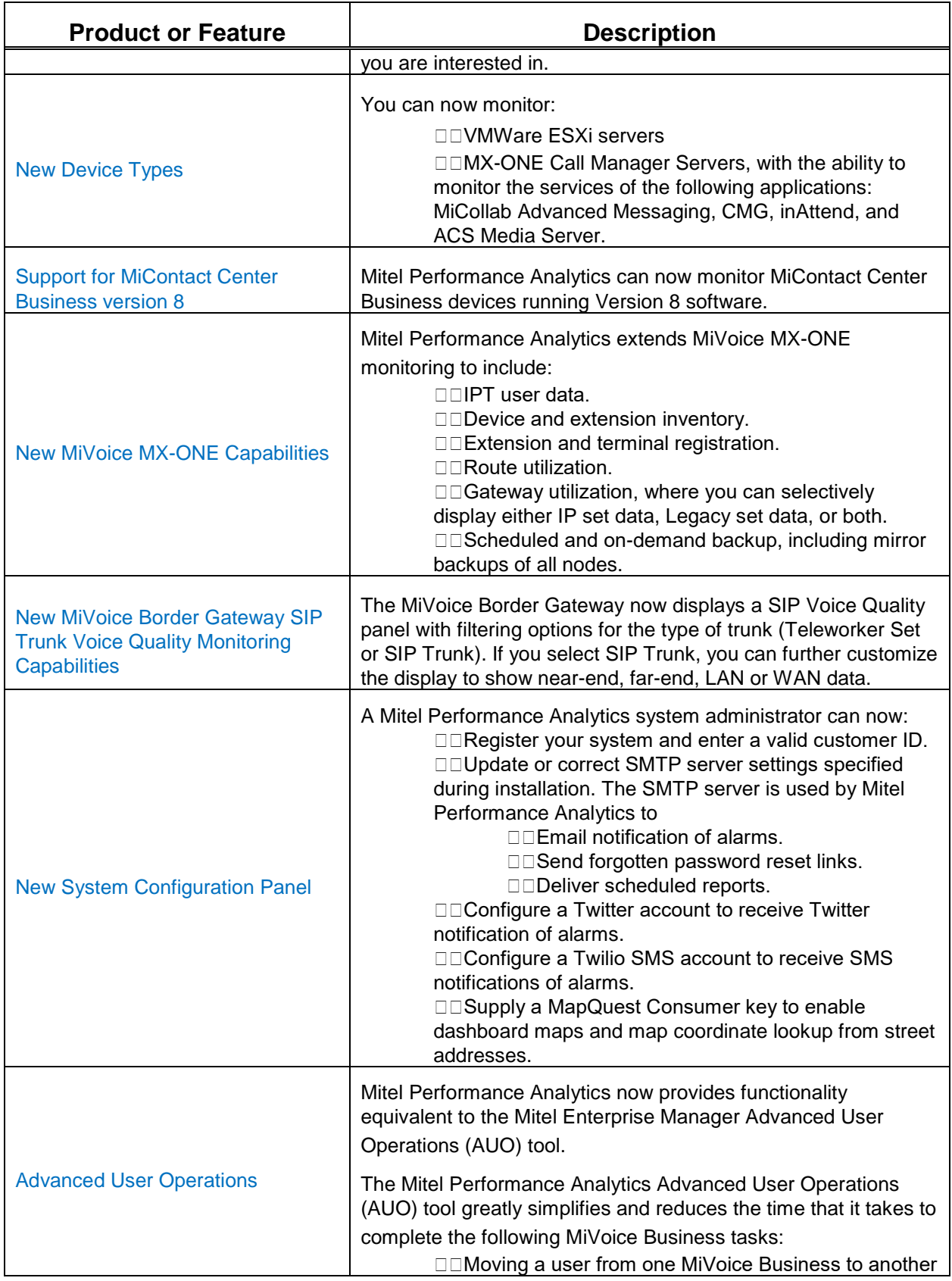

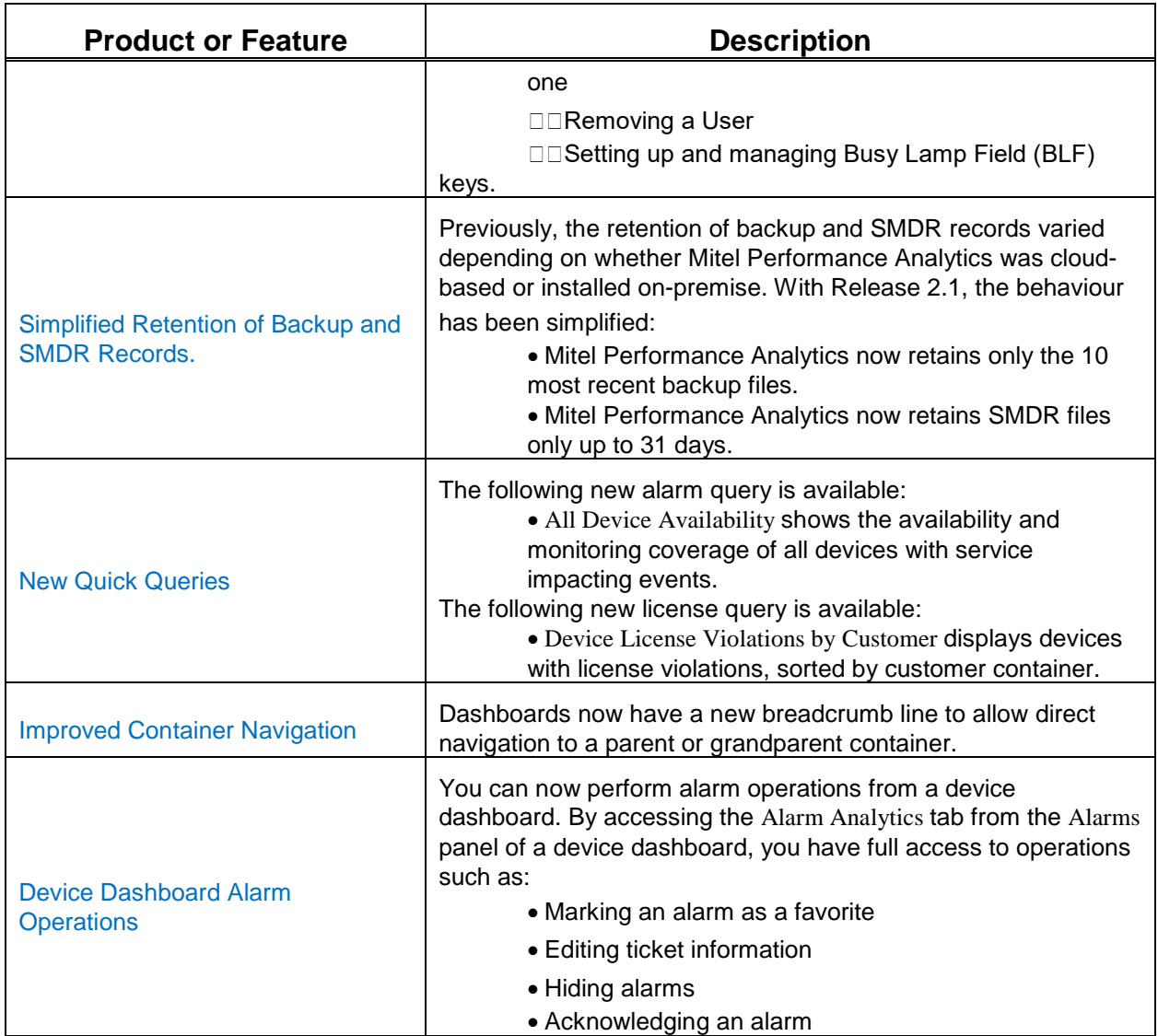

# <span id="page-7-0"></span>Where to find the latest information

You can access the most up-to-date versions of the following documents from [http://edocs.mitel.com](http://edocs.mitel.com/) or Knowledge Base at [https://gkb.mitel.com/kb\\_default.asp](https://gkb.mitel.com/kb_default.asp)

- Mitel Performance Analytics Installation and Maintenance Guide
- Mitel Performance Analytics Engineering Guidelines
- Mitel Performance Analytics System Guide
- Mitel Performance Analytics Quick Start Guides
- Mitel Performance Analytics Probe Installation and Configuration Guide

# <span id="page-8-0"></span>Known issues

The following section describes known issues in Mitel Performance Analytics Version 2.1:

# **Service Inactivity alarm after restarting a Probe**

Additional Details:

The Service Inactivity alarm is generated for MiContact Center, MiVoice Call Recorder, Innline Voice Mail, and RedBox Call Recorder devices. The alarm is generated for devices with Service Monitoring enabled whenever their Probe is restarted.

# **Need URL elements on root container dashboard URL for widescreen display**

Additional Details:

When it is initially displayed, the root container dashboard URL may omit some elements required for widescreen or Problem Finder display.

Workaround:

The Mitel Performance Analytics System Guide contains instructions for displaying the root container dashboard in widescreen format.

# **MTR display columns are not aligned correctly.**

Additional Details:

This issue only affects users accessing Mitel Performance Analytics from a Mac OSX system.

### **Container and device mover target selector requires user to press enter**

Additional Details:

When moving a container or device, users are provided a search bar to help specify the target destination. However, users must press enter before the search occurs.

# **MIB Browser fails when used to discover and display OIDs from multiple MIBs**

Additional Details:

This issue was observed only when using the MIB Browser to discover and display OIDs from all MIBs on a device. No failure was observed when discovering and displaying OIDs from individual MIBs.

# **Remote MiVoice Business IP set testing display issues**

#### Additional Details:

Remote MiVoice Business IP sets tests are launched from expanded view of the Voice Quality panel. Once a test is launched, the display momentarily shifts to the dashboard before showing the results.

# **Alarms gadget fails to show alarms after upgrade**

#### Additional Details:

Some Web browsers cache out-of-date .js files when a dashboard server is upgraded. Old code is run causing unforeseen outcomes.

#### Workaround:

After an upgrade, clear all browser history for all browsers used to access Mitel Performance Analytics.

# **An upgrade from Mitel Performance Analytics 2.0 or MarWatch 5.1 to Mitel Performance Analytics 2.1 does not propagate any scheduled backup or SMDR collection settings.**

#### Workaround:

Once the upgrade is complete, you need to manually define new schedules on Mitel Performance Analytics 2.1 equivalent to the schedules that existed on the previous system.

# **To enable scheduled and on-demand backups on MiVoice MX-ONE, the account used for SSH access also be part of the eri\_sn\_d and ldap groups.**

### **Logging into MiVB ESM requires the use of Private Browsing Window.**

#### Additional Details:

For security reasons, logging into a MiVoice Business ESM from Mitel Performance Analytics requires the use of a private browsing window. However, for security reasons, it is not possible to start a new private browsing session to the MiVoice Business ESM when you are already using a private browsing session, such as with a FireFox Private Browsing window, to view Mitel Performance Analytics.

This issue applies only when you are using a private browsing session beforehand to view Mitel Performance Analytics. If you are using a public browsing session, you can start a new private browsing window to log into MiVoice Business ESM.

# **MiVoice Business backup fails due to the size.**

Workaround:

- **1.** Open a terminal window to the Mitel Performance Analytics Server.
- **2.** Log in as *mwadmin*.
- 3. Edit the nginx configuration file:

*sudo vi /etc/nginx/nginx.conf*

- 4. Press *esc*.
- 5. Locate the line to edit. Enter the following line:

*/client\_max\_body\_size*

- 6. Enter edit mode. Press *i*.
- 7. Move the cursor over the *1* and change it to *3*

Old: *client\_max\_body\_size 100m;*

New: *client\_max\_body\_size 300m;*

- 8. Press *esc* to exit edit mode.
- 9. Press *:wq* to save your changes and exit
- 10. Reload the nginx configuration file:

*sudo /etc/init.d/nginx reload*

# **Mitel Performance Analytics network discovery reports all Mitel Standard Linux (MSL) servers as MiCollab devices.**

Additional Details:

Mitel Performance Analytics uses the MiCollab device type to provide monitoring for MiCollab servers, MiVoice Business Express systems and other Mitel Standard Linux (MSL) servers; such as MiVoice Business Express, MiVoice Business Multi Instance ,Open Integration Gateway (OIG), Audio, Web and Video Conferencing (AVW), NuPoint, and Oria.

Mitel Performance Analytics uses the MiVoice Border Gateway device type to monitor both the MSL server and the MiVoice Border Gateway application.

# **MX-ONE: Mitel Performance Analytics On-Demand FTP backup not closing session.**

Will be fixed in upcoming Patch Release.

**To perform the SMDR collect to the Mitel Performance Analytics server the device settings must have SMDR collection method set to Socket. However, to use FTP to collect SMDR data, the user must do the following steps:**

Workaround:

- 1. Change the default collection method from FTP to Socket and save the setting.
- 2. Change the collection method back to FTP and save the setting.

# **Mitel Performance Analytics does not show actual information for extension and terminal registration (MX-ONE).**

Workaround:

It is important to follow the "Restoring your data" in the upgrade Guide. In particular, Step 7:

Run the following command:

sudo chown -R tomcat:tomcat /var/lib/marwatch/rrd

Will be fixed in upcoming Patch Release.

# **Connectivity check to Avaya IP Office device fails.**

Additional Details:

During internal testing, a connectivity check to an Avaya IP office device failed.

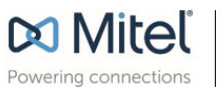

Mitel.com

© Copyright 2016, Mitel Networks Corporation. All Rights Reserved.<br>The Mitel word and logo are trademarks of Mitel Networks Corporation.<br>Any reference to third party trademarks are for reference only and Mitel makes no re